## Como adicionar En[trada no Sistema](http://sigloc.com.br/documentacao/?p=263)

 Essa função permite visualizar o total das entradas Lançadas.

Para lançar entrada(s) preencha os campos necessários do sistema e clique no botão **ADICIONAR ENTRADA .**

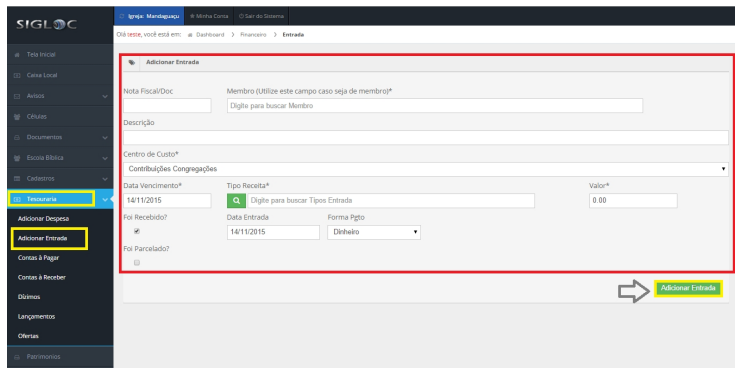

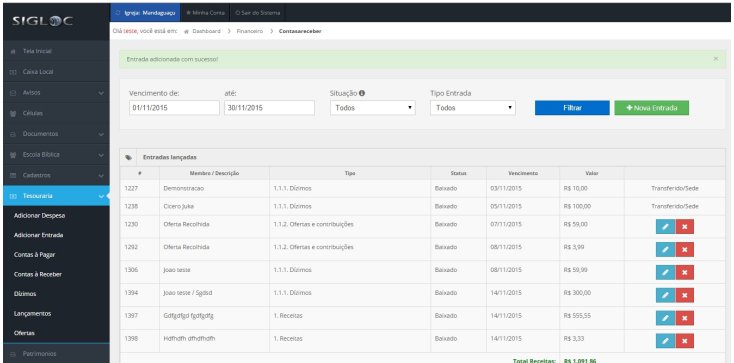

[E então você verá a receita total das entradas Lançadas .](http://sigloc.com.br/documentacao/wp-content/uploads/2015/11/add-entrada-2.png)